# INTEGRAÇÕESEAI

**PROCESSOS CONTÁBEIS**

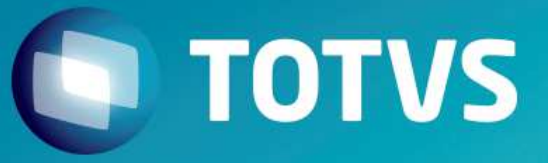

# **HOJE** FALAREMOS SOBRE

- 1. CONCEITO
- 2. WEB SERVICE
- 3. PARAMETRIZAÇÃO
- 4. FERRAMENTA SoapUI
- 5. MONITOR EAI
- 6. ADAPTER

#### INTEGRAÇÕES

### **Objetivo**

- Demonstrar as configurações necessárias e ferramentas para importação da mensagem única no Protheus.
- Esse material não visa a capacitação do produto de integração como um todo.

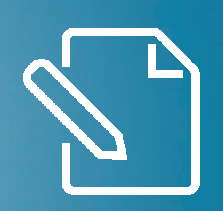

# **CONCEITO**

#### **HISTÓRICO**

# **MENSAGEM ÚNICA**

Durante o processo de consolidação de marcas, iniciado pela TOTVS, várias empresas diferentes foram adquiridas e com elas vários produtos passaram a compor o portfólio de ofertas disponível aos clientes. Esta expansão de ofertas permitiu que clientes de uma marca, antes limitados pelas opções com aquela "etiqueta", pudesse agora compor o seu ambiente de TI utilizando produtos de origens diferentes (Ex.: Back-office Protheus + Totvs Obras e Projetos).

Com o objetivo de padronizar a integrações com os produtos TOTVS, foi definida uma nova diretriz para os projetos de integração: A de que todos os produtos TOTVS devam trabalhar com uma mensagem XML únicos evitando, desta forma, o processo de transformação de mensagens.

http://tdn.totvs.com/pages/releaseview.action?pageId=181141983

# **MENSAGEM ÚNICA**

**São responsáveis pela a Integração:**

- **EAI (Web Service)**
- **Adapter (Mensagem XML)**
- **Rotina Padrão**

#### $\bigcirc$  TOTVS

EAI

# **MENSAGEM ÚNICA**

Responsável por enviar e receber as informações de integração.

Este deve ser configurado em ambas as marcas para o funcionamento correto.

Para seu uso não se faz necessário nenhuma instalação além do Protheus.

Este pode trabalhar de maneira síncrona ou assíncrona.

#### ADAPTER

# **MENSAGEM ÚNICA**

Os adapters são rotina de apoio que irão "traduzir" as informações que são enviadas e recebidas pelo Protheus, também são responsáveis para tratar alguma regra de negocio especifica da marca quando há divergência.

Um adapter é feito para uma rotina especifica, e é nomeado, com o padrão, de I apos o modulo no arquivo, um exemplo:

- •Cadastro de Centro de Custos
- •CTBA040(fonte padrão)
- •CTBI040(fonte do Adapter)

#### ROTINA

# **MENSAGEM ÚNICA**

As próprias rotinas do protheus padrão tem uma parcela de responsabilidade na integração, pois para que a integração seja acionada, alem da configuração, a rotina deve estar preparada para este funcionamento

#### MENSAGEM

# **MENSAGEM ÚNICA**

A mensagem é o que será enviada pelo EAI e foi gerada pelo Adapter.

Ela segue um padrão de linguagem XML, onde todas as marcas estão cientes do formato.

As informações que serão passadas nas mensagens são definidas emreuniões que involvem todas as marcas.

Nem todas as mensagem são usadas por todas as integrações, nem por todas as marcas

PROCESSO

# **MENSAGEM ÚNICA**

**O processo seguira esta ordem:**

- **Inclusão do cliente no protheus**
- **aciona o Adapter de cliente**
- **converte a informação para a Mensagem**
- **EAI envia a Mensagem**
- **aguarda a resposta da outra marca**
- **EAI recebe a Mensagem de resposta**
- **Adapter recebe a mensagem e trata para o caso de Erro**

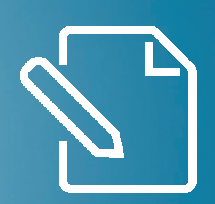

# WEB SERVICE

**Configuração** 

#### **Web Service**

Obter no espelho do portal o arquivo Web-Files e descompactar na pasta systemload

Executar o SRVWIZARD para configuração do serviço HTTP e WS.

#### **Web Service**

#### HTTPExemplo de configuração

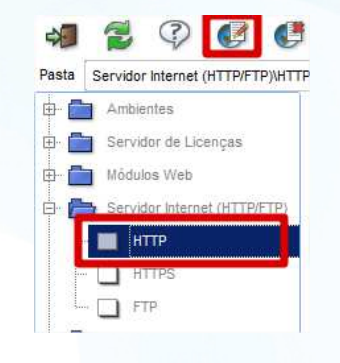

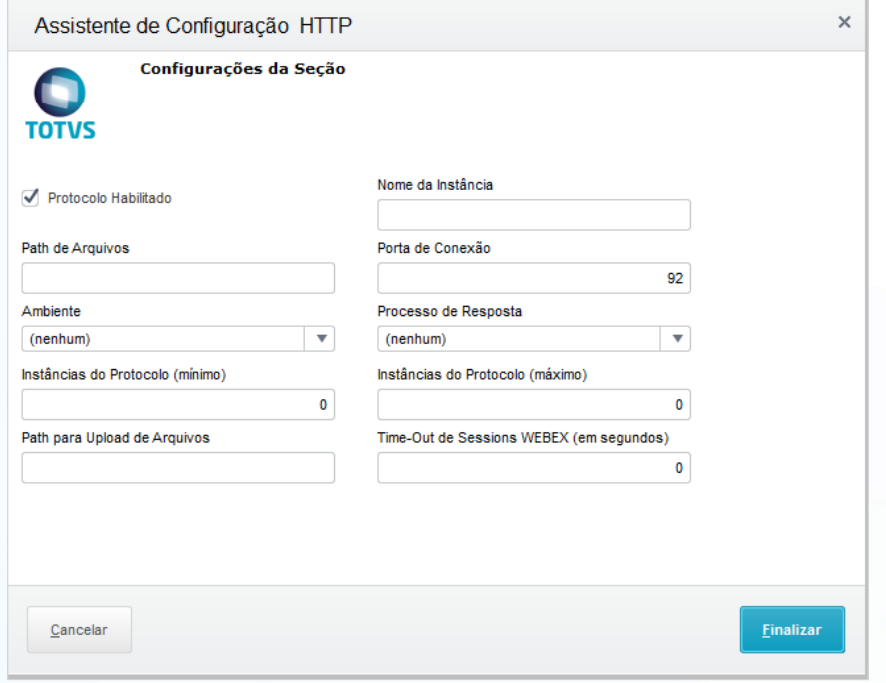

#### **Web Service**

#### Web Service Exemplo de configuração

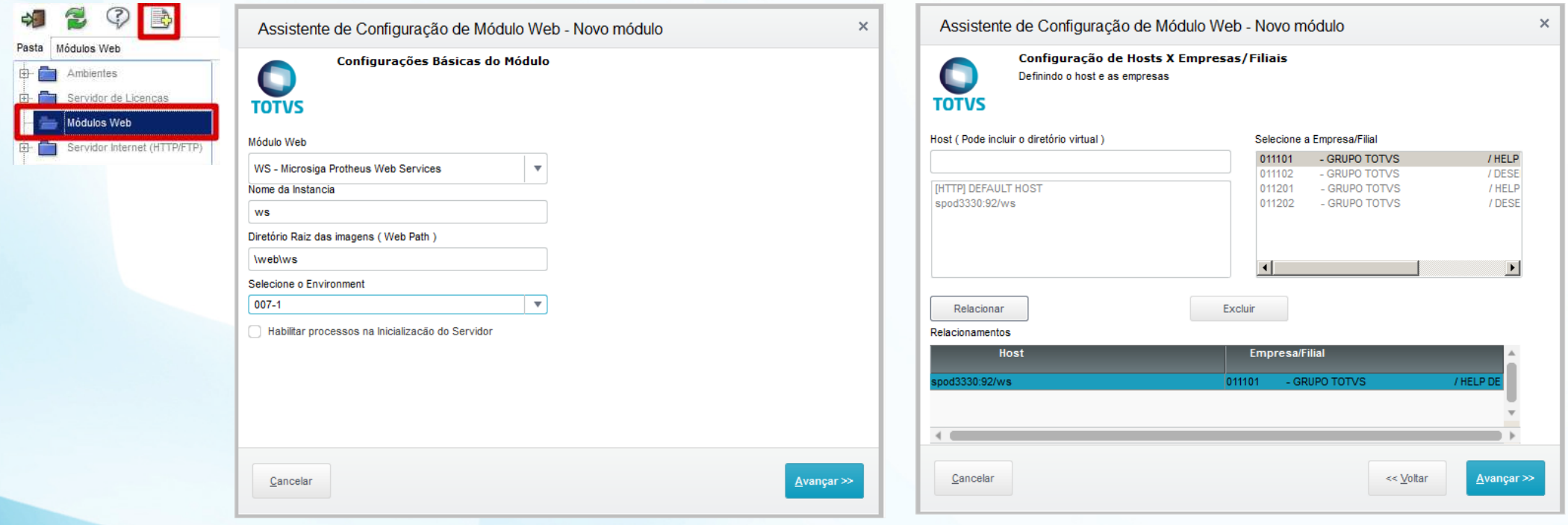

#### Web ServiceExemplo de configuração

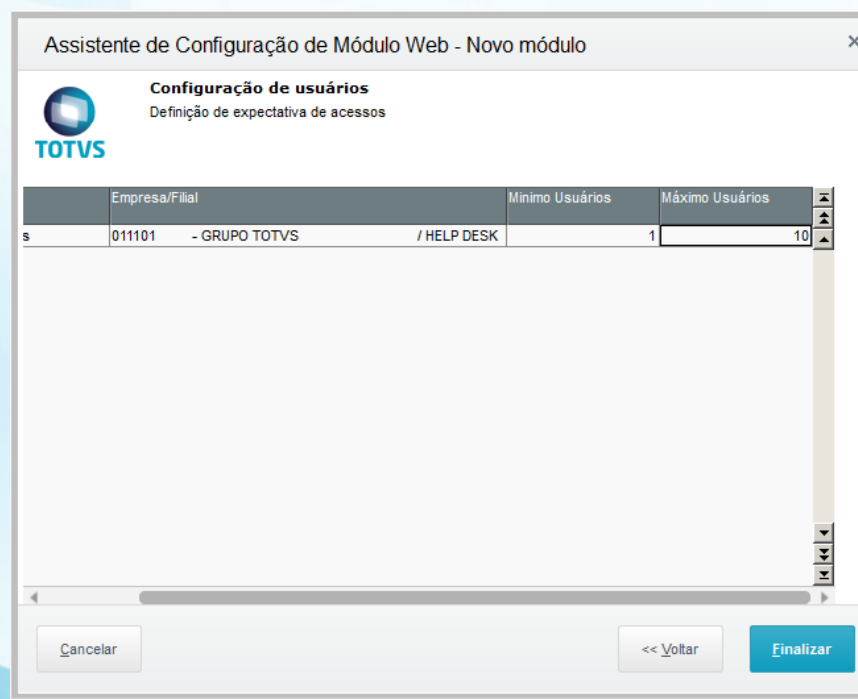

#### **Web Service**

Será gerada as configurações no appserve.ini

[HTTP] ENABLE=1PORT=92

[spod3330:92/ws]ENABLE=1 PATH=C:\PROTHEUS12\Protheus\_data\007\web\WSENVIRONMENT=007-1 INSTANCENAME=WS RESPONSEJOB=JOB\_WS\_011101DEFAULTPAGE=wsindex.apw

[JOB\_WS\_011101]TYPE=WEBEX ENVIRONMENT=007-1INSTANCES=1,1 SIGAWEB=WS INSTANCENAME=WS ONSTART=\_\_WSSTART ONCONNECT=\_\_WSCONNECTPREPAREIN=01,1101

#### **Web Service**

Web ServiceExemplo de configuração

Reinicie a aplicação e realize o teste acessando o host configurado, no exemplo SPOD3330:92/ws

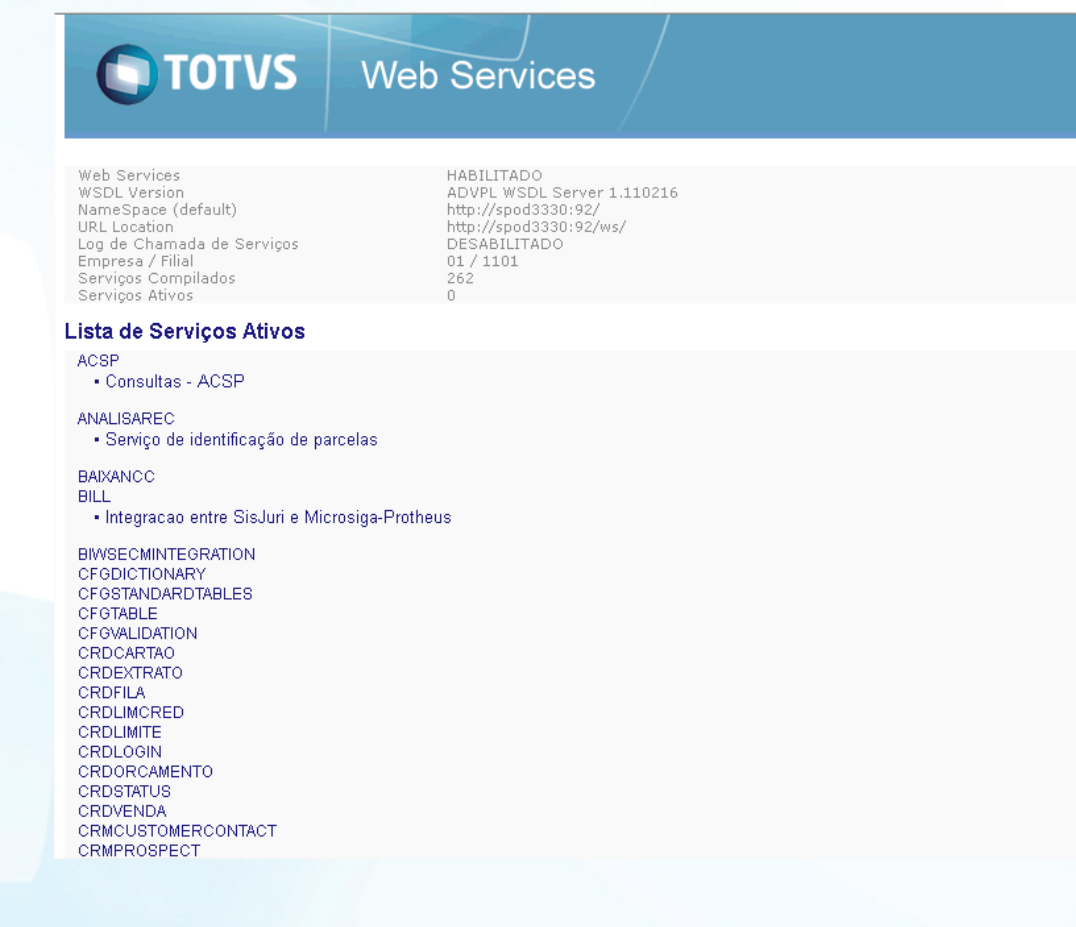

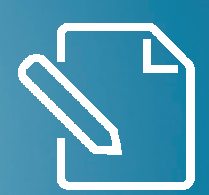

# Parametrização

#### **Configurando o Protheus**

Parâmetros envolvida na interação EAI

•MV\_EAIMETH(não deve ser alterado)•MV\_EAIUSER •MV\_EAIPASS•MV\_EAIURL2 (endereço do WS para comunicação)•MV\_EAIWS (não precisa ser alterado)

•Estes processo poder ser acessado pelo Configurador/Cadastros/Parâmetros

#### **Configurando o Protheus**

Deve criar os agents e cadastrar um agendamento(necessário apenas o FWEAI).

Para o caso de mensagem síncronas somente o cadastro é suficiente

Porem para mensagem assíncronas, deve-se também ativar a recorrência e inicializar os agents e serviço de agente.

Estes processo poder ser acessado pelo configurador/Ambiente/Schedule/Schedule

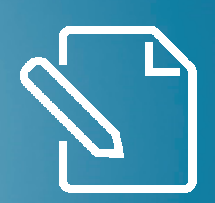

# MONITOR EAI

### **Monitor EAI**

Para avaliar a comunicação entre as marcas, o Protheus armazenas todas as mensagem trocadas, a fim de que possa ser avaliado caso haja algum tipo de erro.

Para acessar estas informações deve entrar em configurador/Ambiente/Schedule/Schedule/EAI

Ou

Em miscelânea do módulos a função Monitor EAI

**Troubleshooting** 

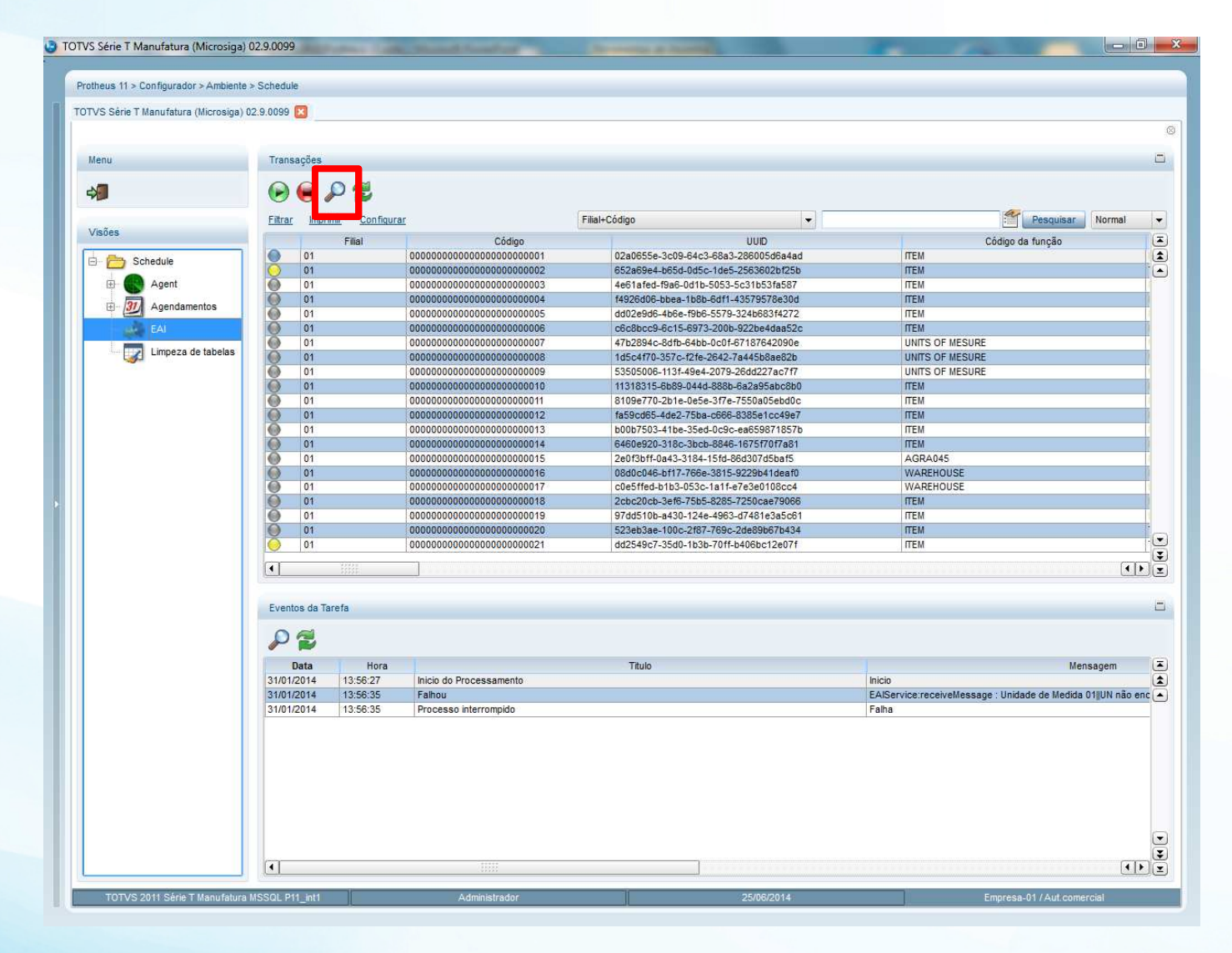

Tela do Monitor EAI

Legenda da Tela do Monitor EAI

#### **Troubleshooting**

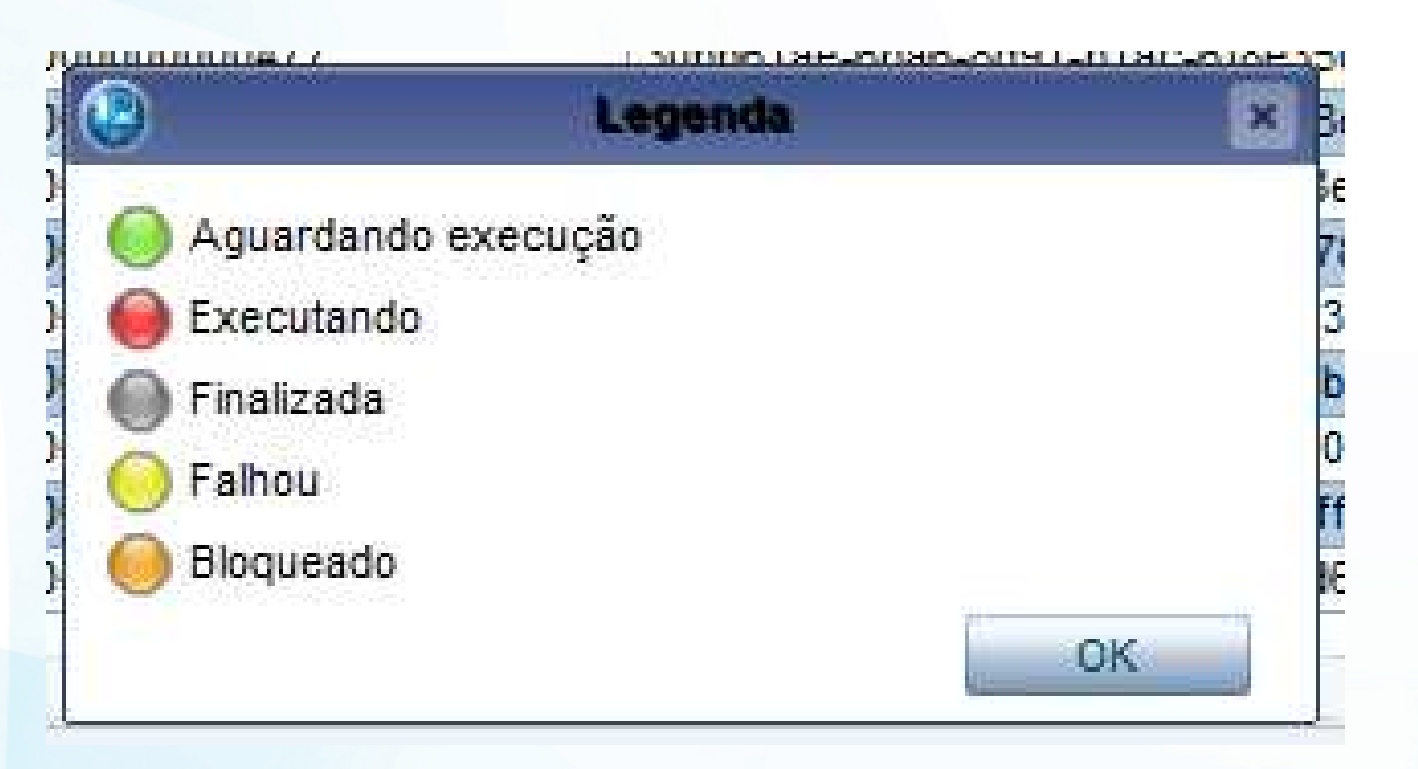

#### **Informações uteis da tela do Monitor EAI**

#### Transação

Filial : que recebeu a mensagem.

Código: da mensagem, também fica registrado na RM o mesmo.UUID : Código único de mensagem que é gerado no momento da criação.Código da função: a mensagem que foi transferida.Visualizar mensagem: traz a mensagem com as informações em XML

#### **Eventos**

Data e hora: que ocorreu o EventoTitulo: Tipo de evento ocorridoMensagem, a mensagem que foi respondida, a partir da mensagem.

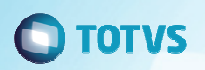

#### Erro de falha de Comunicação

#### Troubleshooting

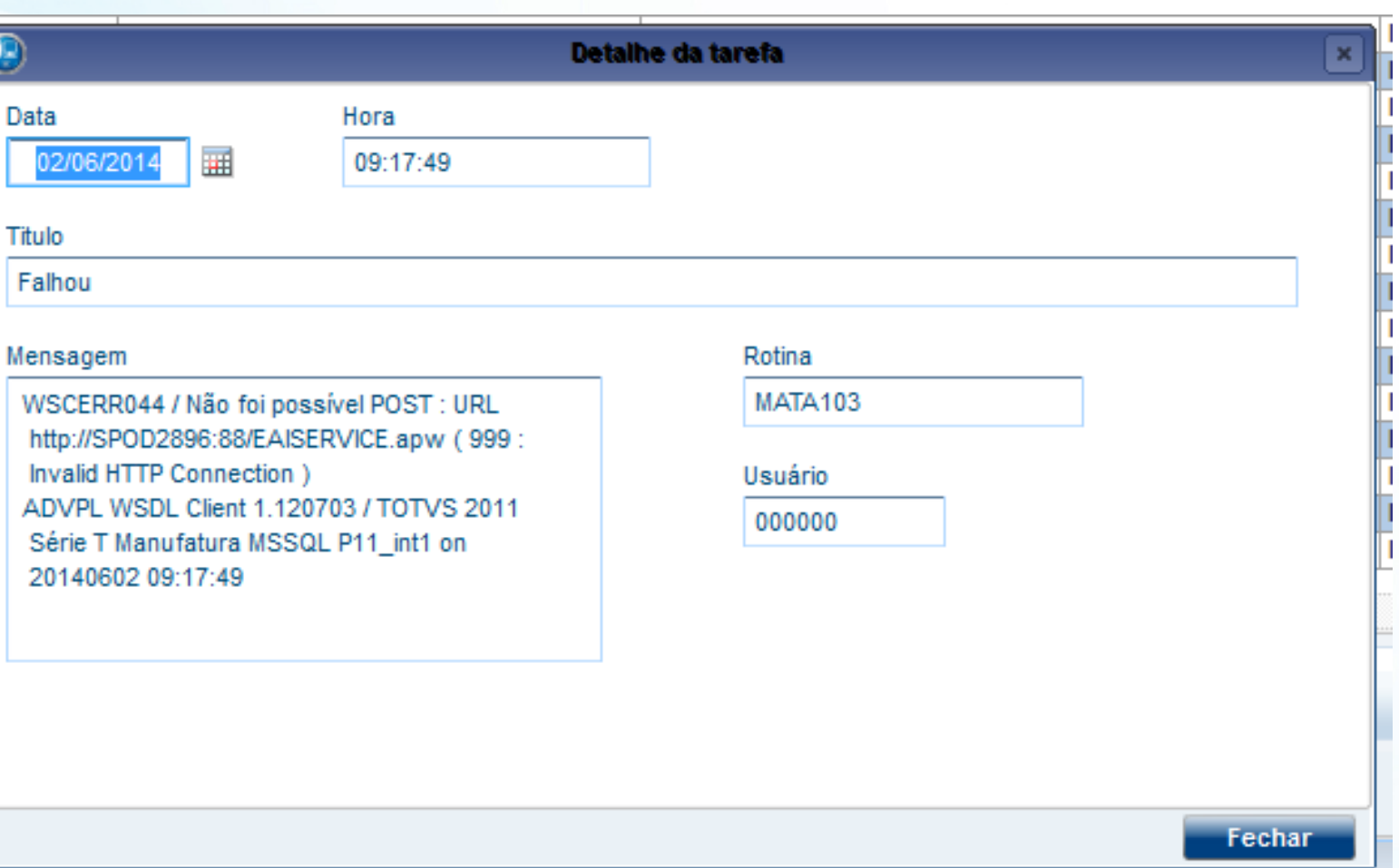

Erro padrão do MSEXECAUTO Nestes casos é trazida a mesma completa de erro.

#### **Troubleshooting**

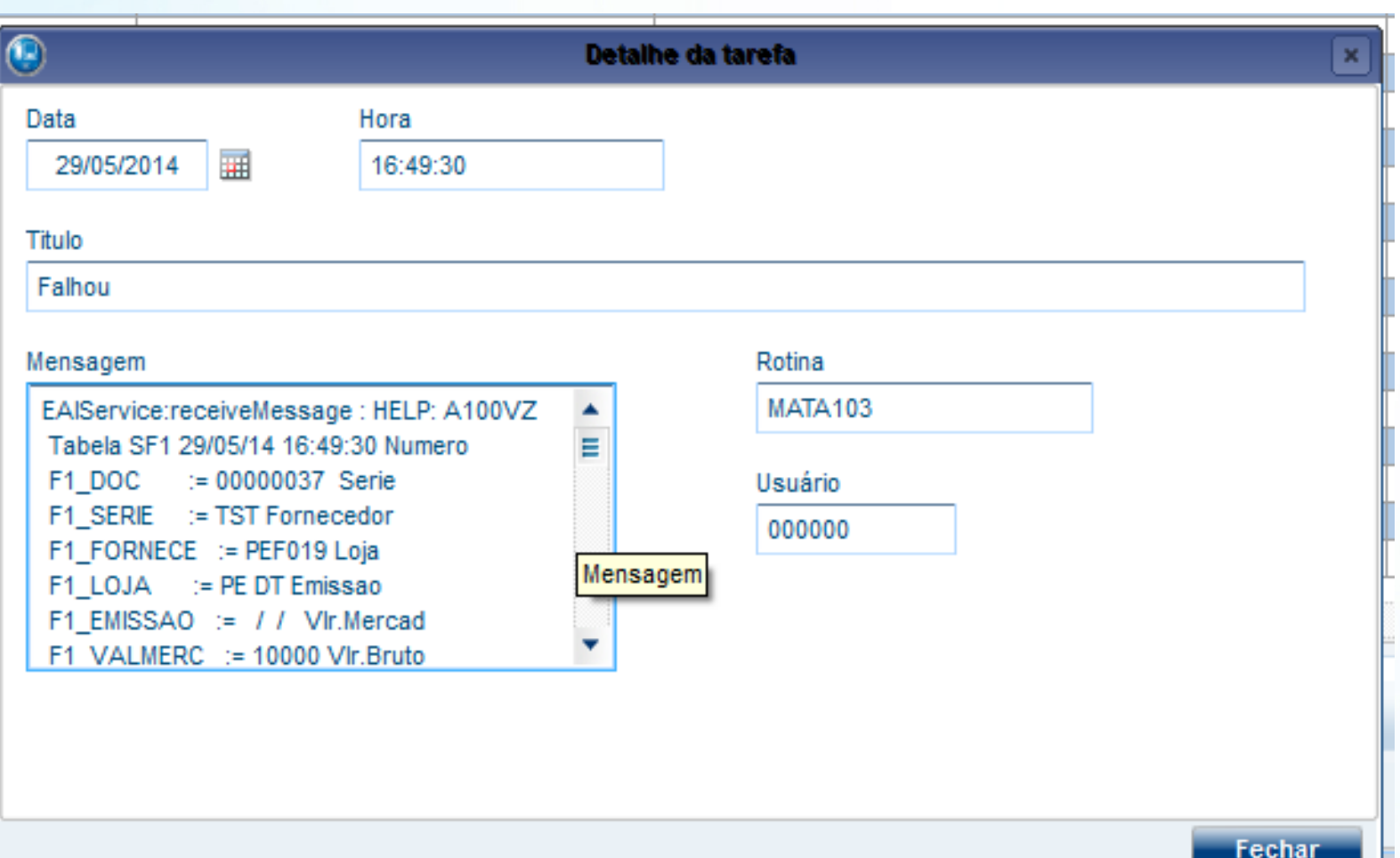

Erro de informação não localizada no DE/PARA

#### Troubleshooting

г

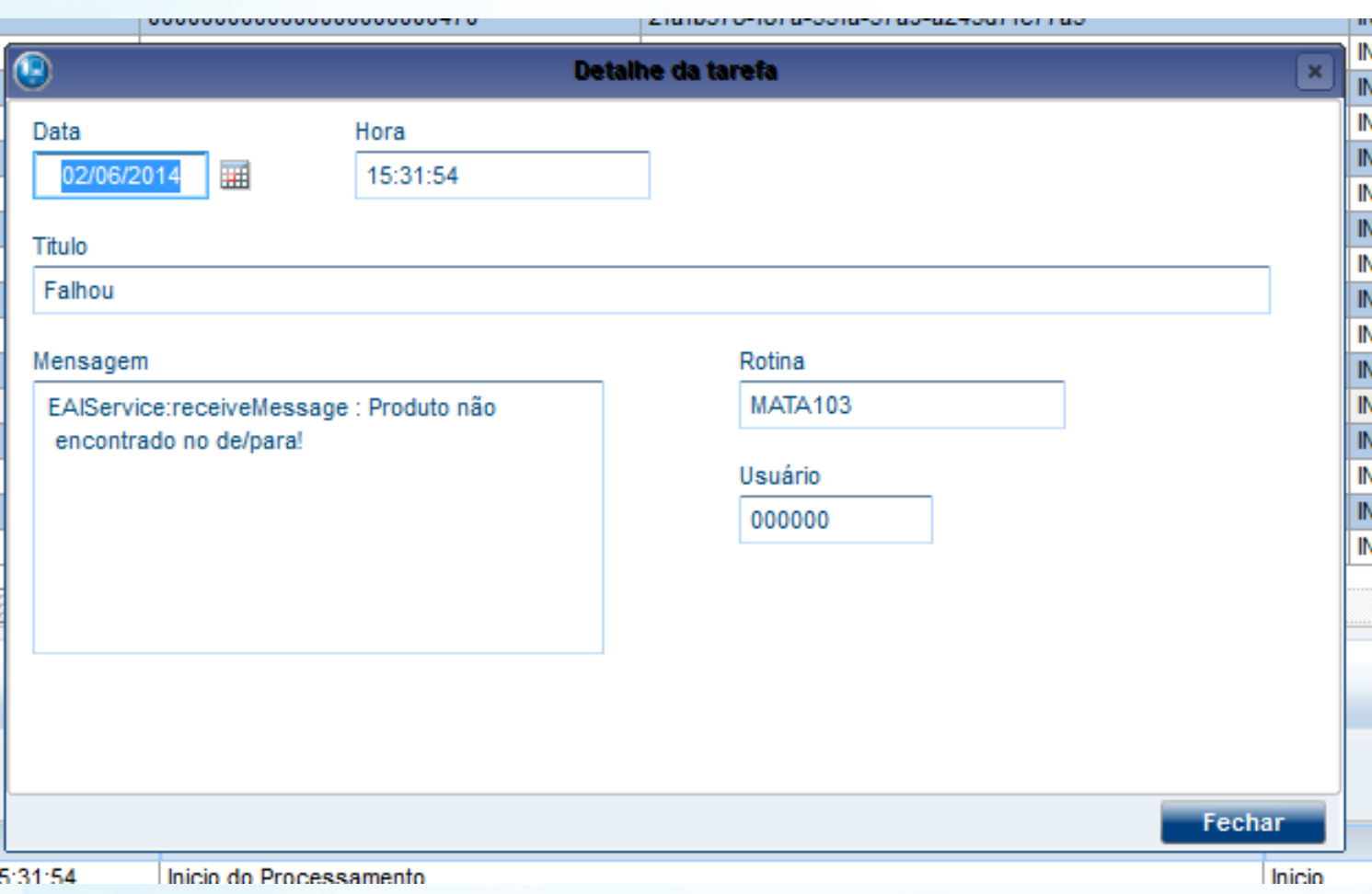

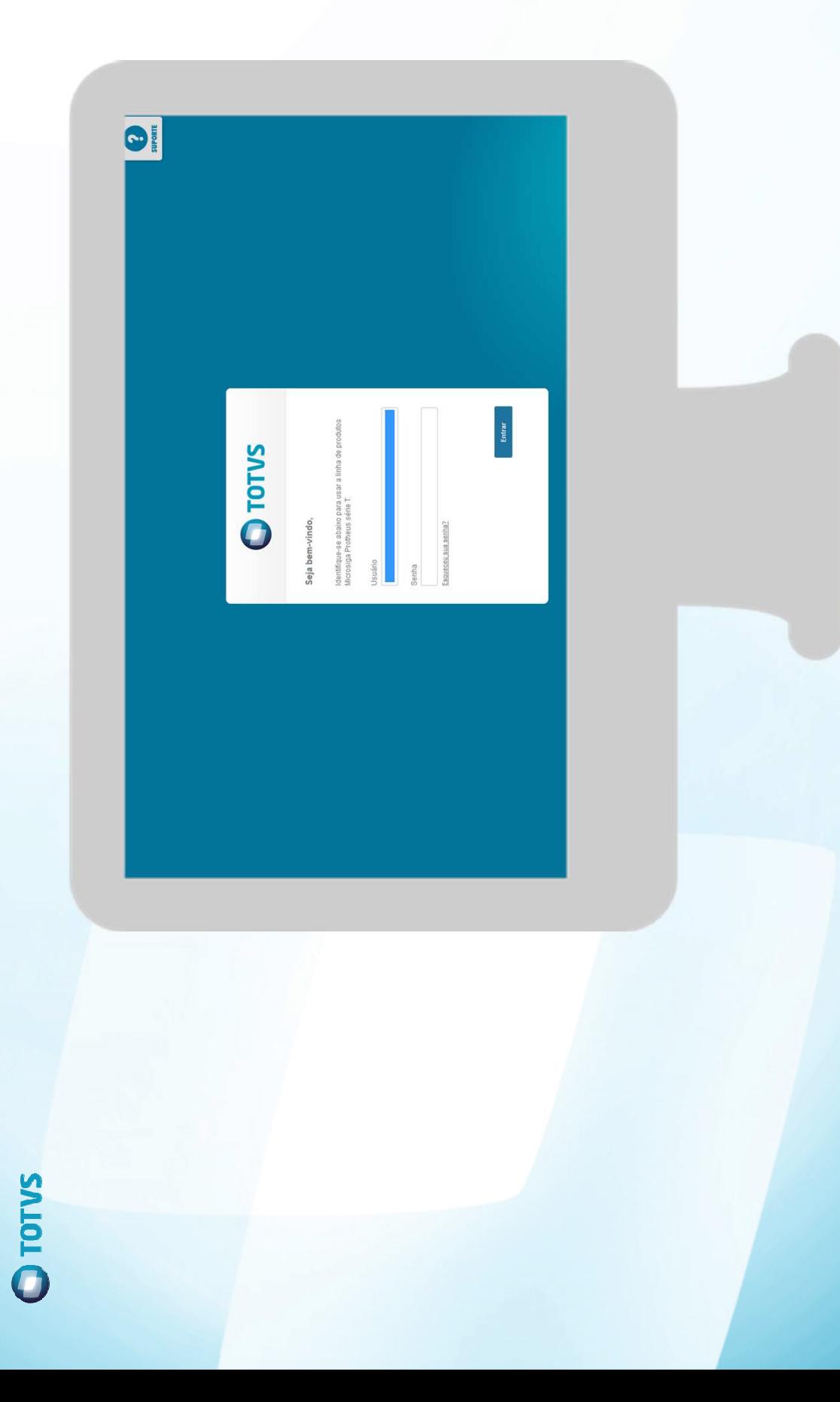

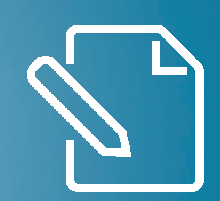

# ADAPTER

#### **CONFIGURAÇÃO**

#### **ADAPTER**

Para o processamento da mensagem única (XML) é necessário o cadastro do adapter correspondente a mensagem recebida.

O cadastro é realizado pela rotina no configurador:**Configurador\Ambiente\Adapter E.A.I. (CFGA020)**

# *ADAPTER INTEGRAÇÃO PROTHEUS X TIN – TOTVS INCORPORAÇÕES*

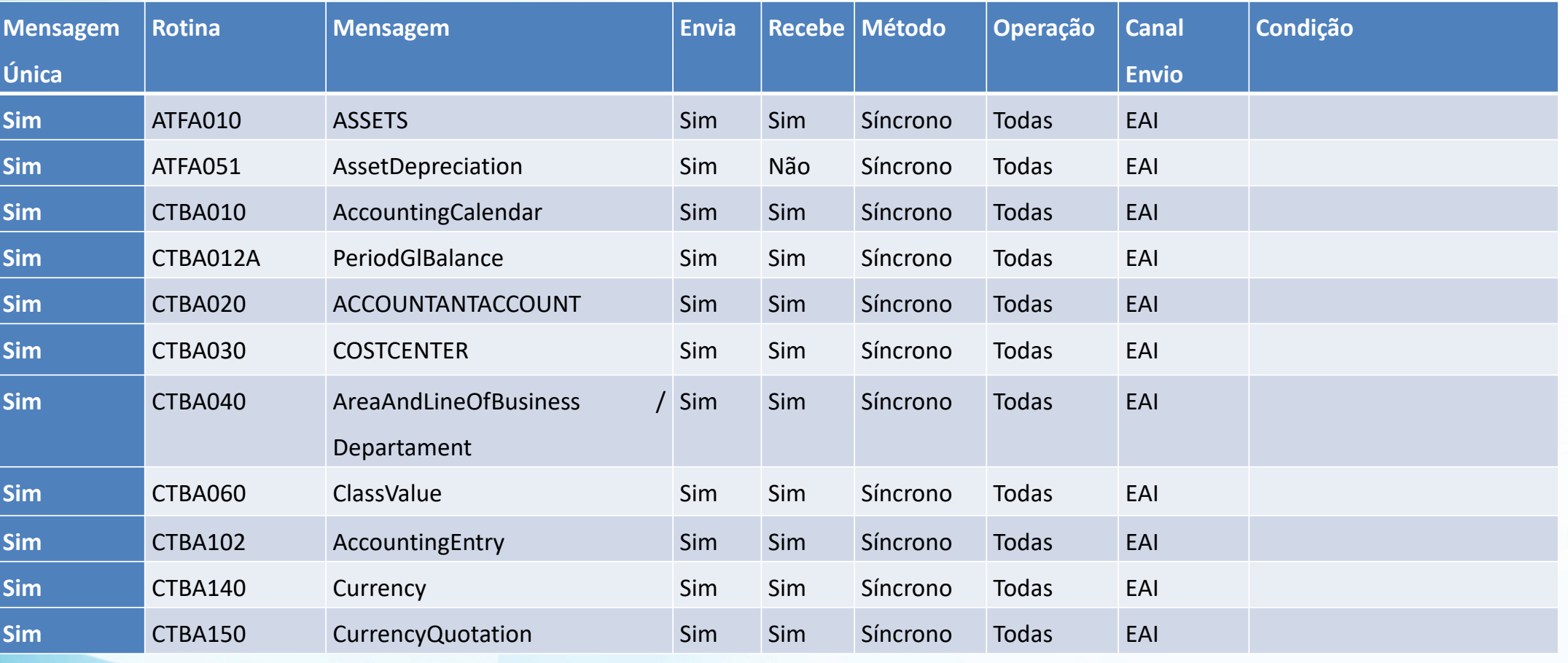

#### Tela de configuração de Adapter

#### Configuração de Adapters

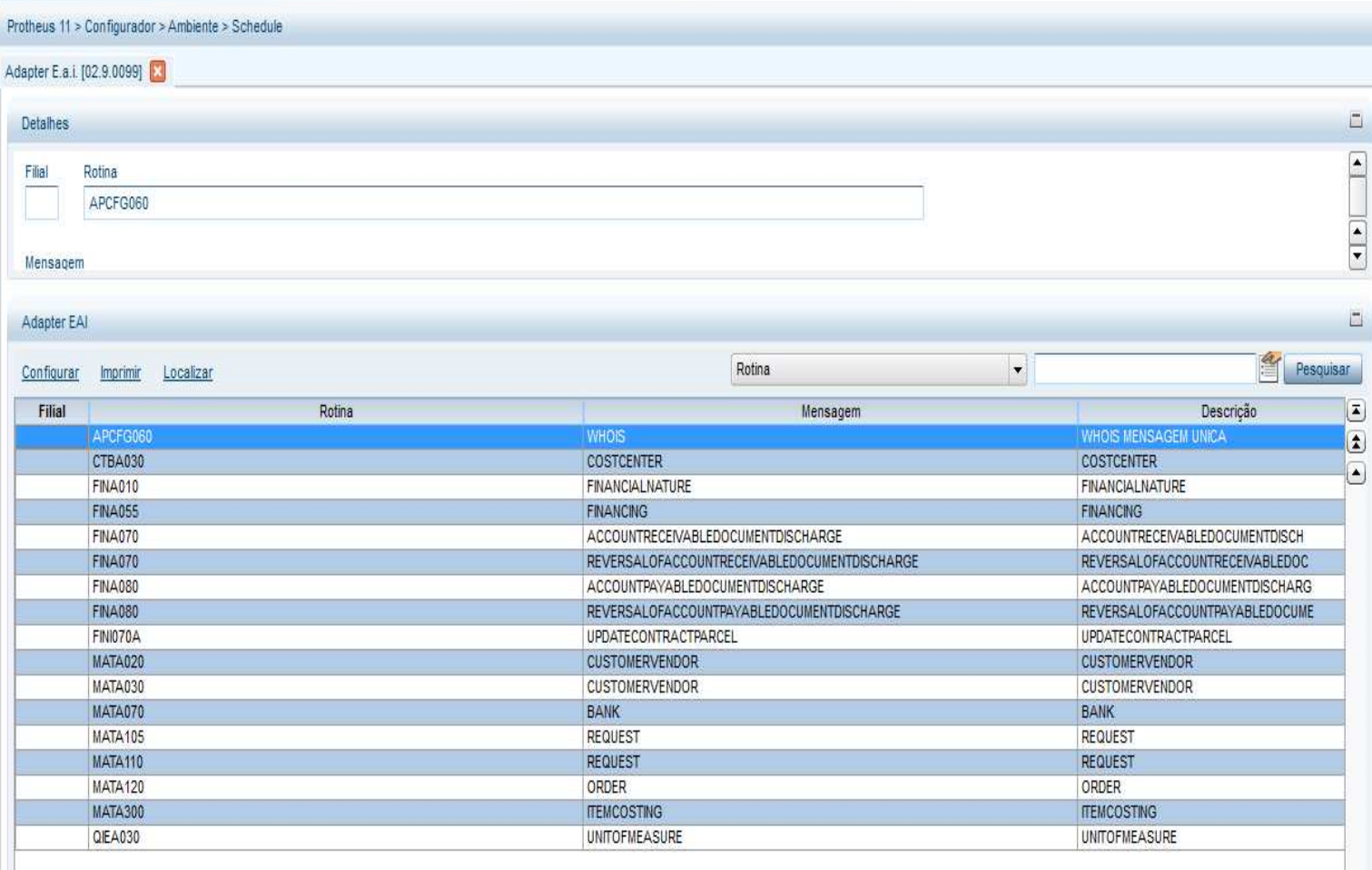

#### Configuração de Adapters

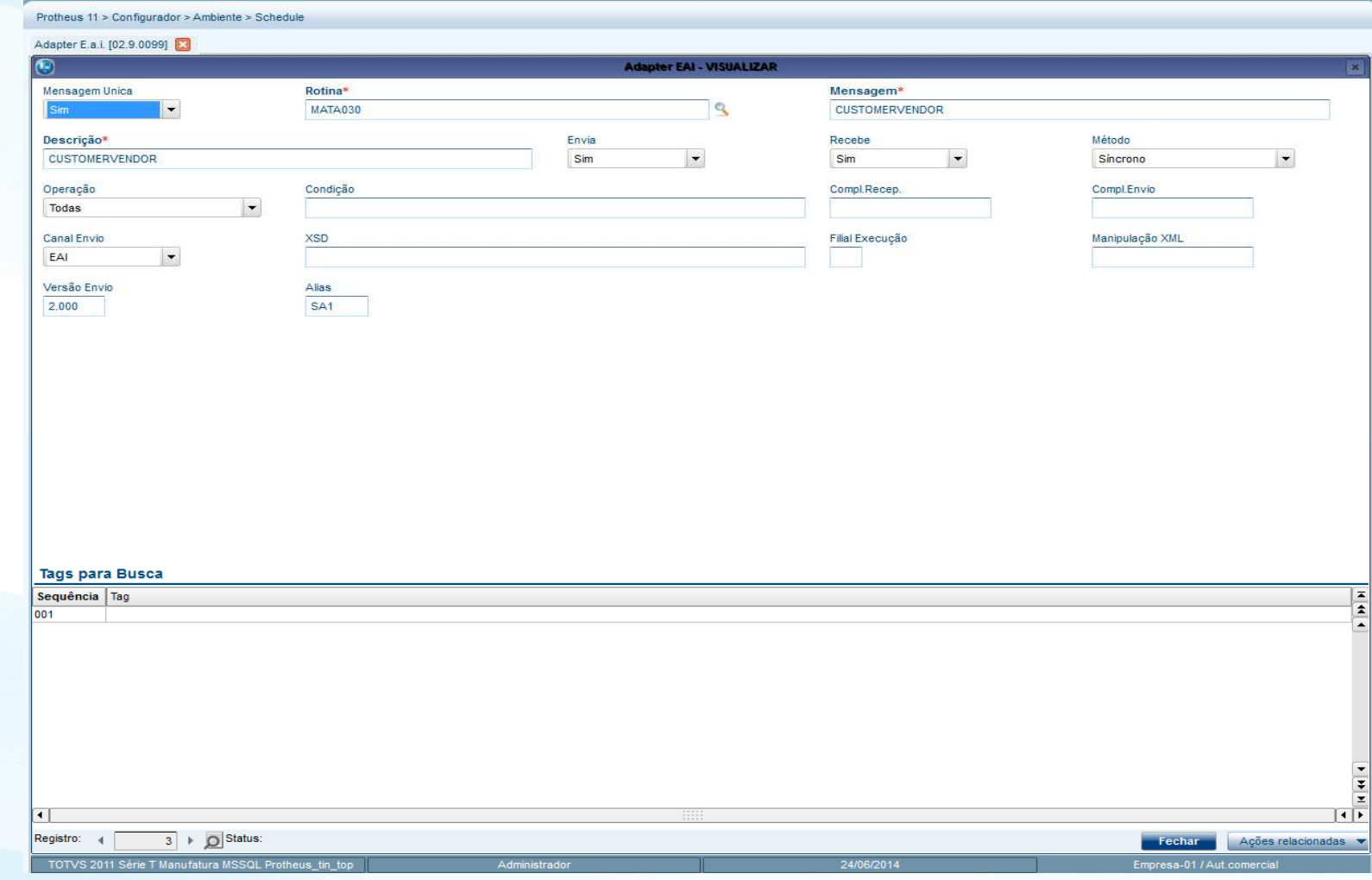

Tela de configuração de Adapter

### **Informações da tela de cadastro de Adapter**

Mensagem única: SIM

Rotina: Rotina padrão do protheus que será utilizada na integração

Mensagem: Nome da mensagem única a ser utilizada

Descrição: Descrição do que é a mensagem

Envia: Indica se o Protheus envia essa mensagem ou não

Recebe: Indica se o Protheus recebe essa mensagem ou não

Método: Síncrono ou Assíncrona (Forma como ira trabalhar a mensagem)

Operação: Todas (Inclusão, Altera, Exclusão, Consulta\*), Atualização (Inclusão, Alteração), Exclusão (Exclusão).

Condição: Se possui alguma condição para funcionar.

Canal Envio: EAI (Mensagem Única)

XSD: Caminho de onde verificar o xsd para validar a mensagem

Versão: Versão utilizada

Alias: Informa a tabela do protheus que representa essa mensagem (Utilizar apenas em mensagens de cadastro e quando possuir gestão de empresas).

#### **Configurando o Protheus**

O cadastro de DE/PARA de empresa irá definir quais empresas e filiais serão integradas e com quais empresas/filiais, ou equivalente da outra marca.

Deve ser informado a referencia a outra marca.

Estes processo poder ser acessado pelo Configurador/Ambiente/Schedule/Emp. Fil. Msg. unica

#### Configuração de De/para

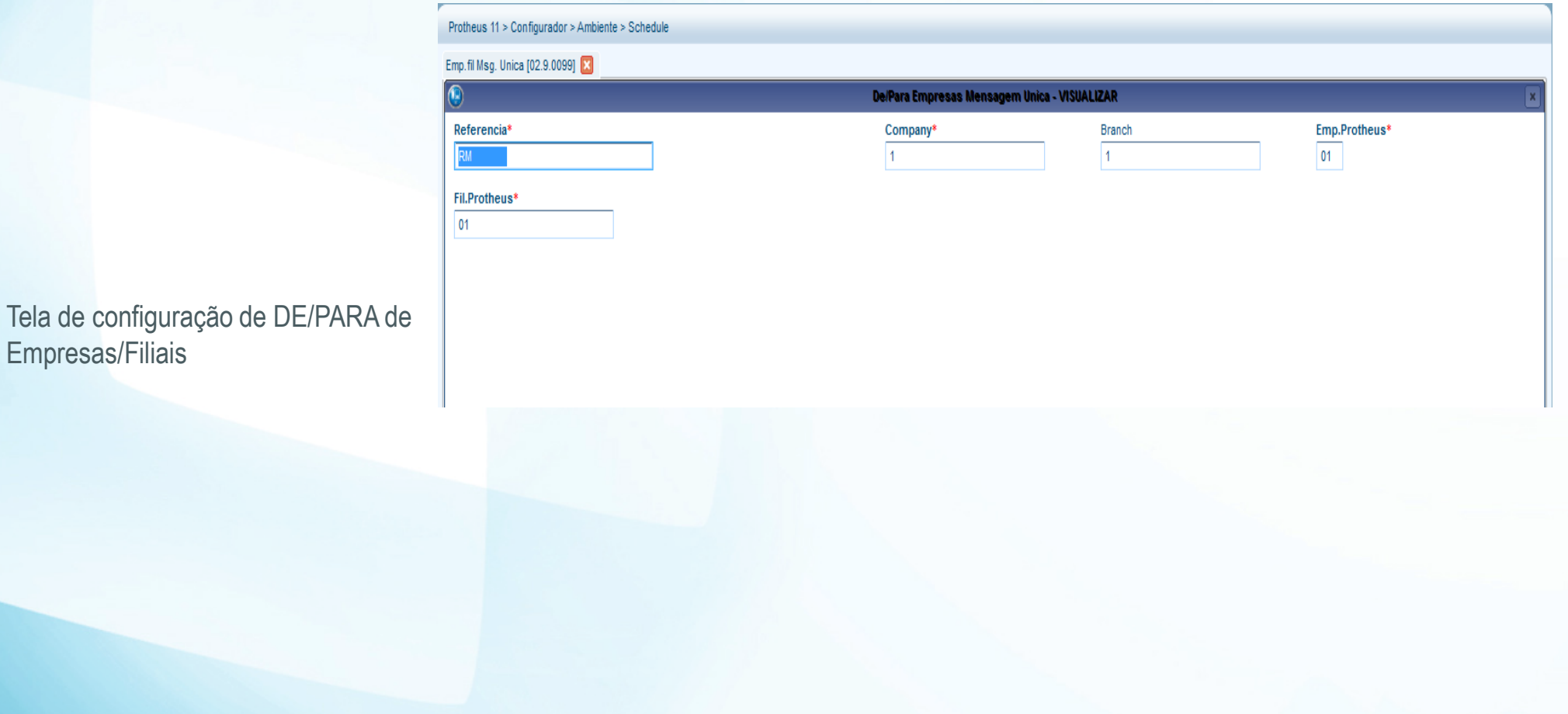

#### **Informações da tela de cadastro de Adapter**

Tela de configuração de DE/PARA de Empresas/Filiais

**Referencia:** Empresa com quem esta integrando**Company**: Codigo da empresa em que esta integrando**Branch**: Filial da empresa em que esta integrando**Emp. Protheus**: Empresa do Protheus que sera integrada com o outro sistema**Fil. Protheus**: Filial do Protheus que sera integrada com o outro sistema

#### **Configurando o Protheus**

O DE/PARA é a tabela que ira guardar os códigos da mensagem , para os casos onde os códigos são diferentes nas marcas diferentes, por exemplo um cliente pode ser o 000001/01 no Protheus e o C01000001 no RM

Será preenchido automaticamente quando é incluído usando a integração.

Tela de configuração de DE/PARA de Empresas/Filiais

Pode ser incluído manualmente para casos especifico da uma determinada integração

Estes processo poder ser acessado pelo configurador/Ambiente/DE/PARA Msg. unica

#### Tela de Cadastro de DE/PARA

#### Configuração de De/para Msg Unica

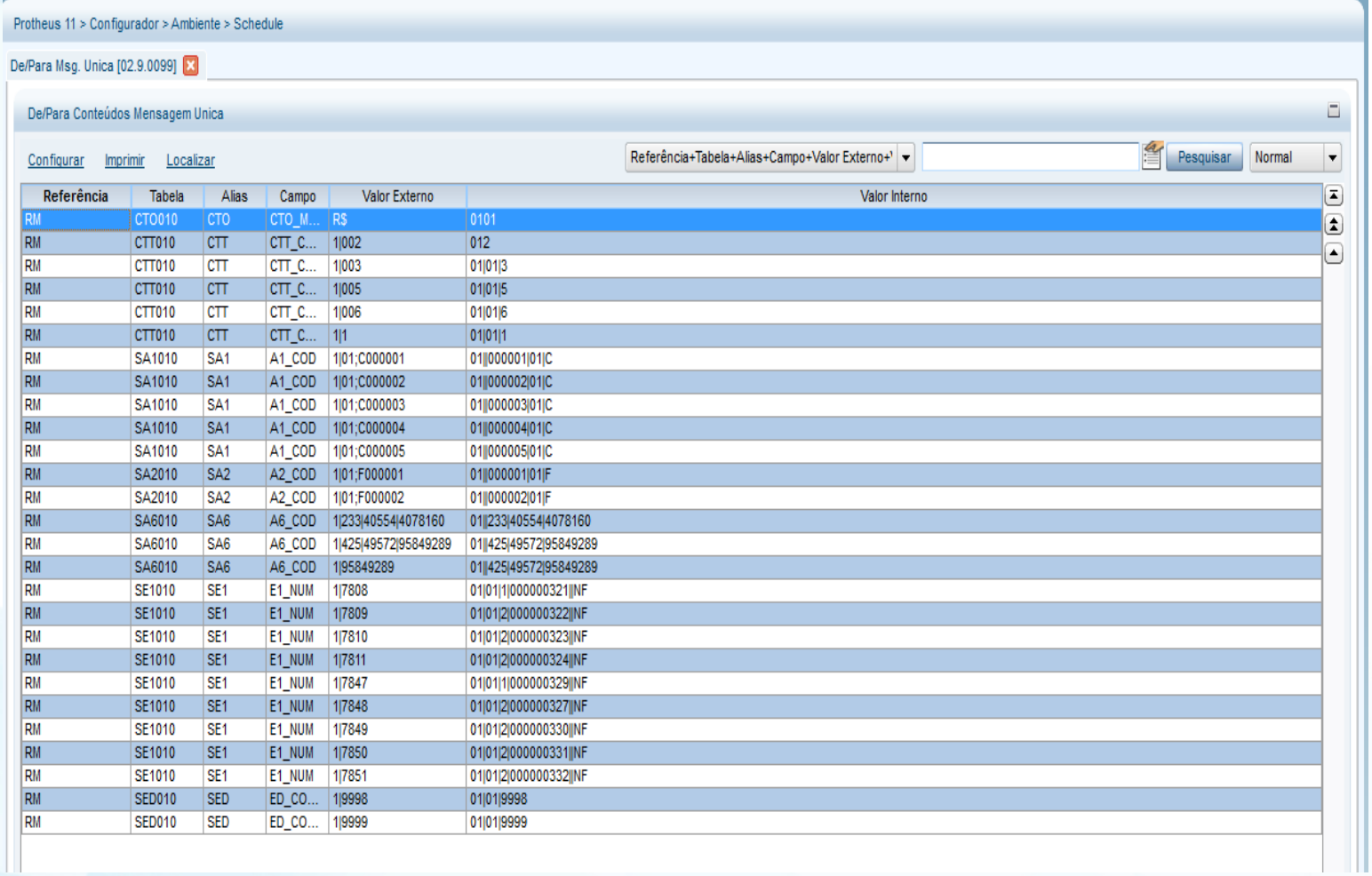

Dicionário de dados

**ADAPTER**

XXF - de/para no banco de dados

XX3 - Transações EAI

XX4 - Adapters EAI

XXD – de/para de empresa e filial

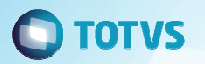

#### **Links Uteis**

•http://tdn.totvs.com/display/INT/DI\_MANUAL\_TOTVS\_Educacional\_BackOffice\_Protheus\_Contabil

•http://tdn.totvs.com/pages/releaseview.action?pageId=187532939

•http://tdn.totvs.com/pages/releaseview.action?pageId=181141983

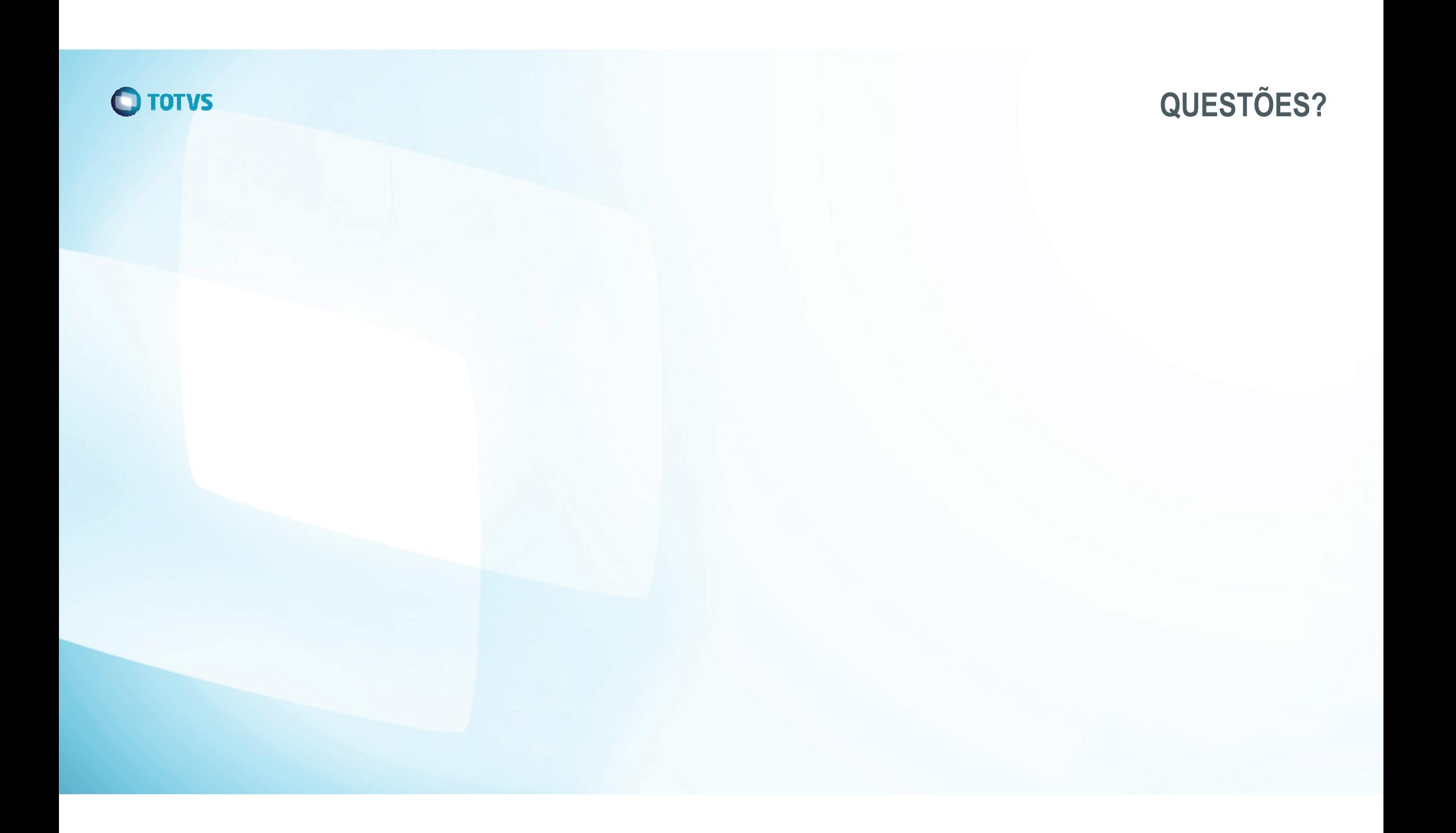

Fábio Pereira Leão RibeiroMaestro | CTB, ATF e ECF.TAF

fabio.pereira@totvs.com.br

Obrigado ;)

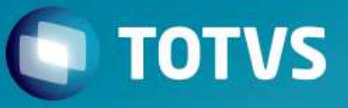